**PORT Department for Work & Pensions** Procedures , Off Benefit

**Status:** Checked in and viewable by authorized users.

Procedures > Pages > Maintain-Client-Details > Off-Benefit

# **Off Benefit**

This procedure details the steps to take a paying parent or their partner off benefit. Depending on the benefit the process could be fully automated or require caseworker intervention. Benefit records may also need to be manually updated for a number of reasons, for example the benefit awarded has not been automatically updated by the system, where Universal Credit is in payment, or an error is identified.

This procedure will be completed by the owning caseworkers at the time the change is identified.

CIS notifies the Child Maintenance Group (CMG) of an end benefit award and sends an automatic transaction to CMS 2012. CIS notifies the CMG of change to the following benefits:

- Income Support (IS)
- Job Seeker's Allowance Income Based (JSA IB)
- Employment Support Allowance Income Related (ESA IR)
- Incapacity Benefit (IB)
- Job Seeker's Allowance Contributory (JSA C)
- Employment Support Allowance Contributory (ESA C)
- State Pension (SP)
- Pension Credit (PC)
- Severe Disablement Allowance (SDA)
- Carer's Allowance (CA)
- Maternity Allowance (MA)
- Bereavement Benefit (BB)
	- Bereavement Allowance
	- Widows Benefit
	- Widowed Parent's Allowance
	- Widowed Mothers Allowance
- CIS will not notify CMG of changes to the following benefits:
	- Universal Credit (UC)
	- Industrial Injuries Disablement Benefit (IIDB)
	- Defence Business Services (DBS)
		- War Disablement Pension
		- War Pension
		- War Disablement Allowance
		- War Widows Pension
		- War Parent's Allowance
	- Bereavement Support Payment (BSP)

BSP will never be notified to CMG from CIS. BSP is not considered income.

The above lists are not exhaustive.

Defence Business Services (DBS) was previously known as Service and Personnel Veterans Agency's (SPVA).

When a paying parent stops receiving benefit action is required to obtain income information and a new method of payment from.

For more information refer to Policy, Law and Decision Making Guidance

The receiving parent is the parent who receives or who is expected to receive child maintenance, known as the parent with care (PWC) or person with care (PeWC) on the system and in legislation. The paying parent is the parent who pays or who is expected to pay child maintenance, known as the non resident parent (NRP) on the system and in legislation.

If an off benefit notification is received between the provisional and initial calculation refer to Calculation - Initial.

CIS can occasionally send an 'off benefit' notification with a future date as the benefit end date. Where this is the case, refer to **Future date effective dates** in the **Procedural Exceptions** tab.

The following benefits are not assessable and can not be deducted from. An alternative benefit or income will need to be sourced. These benefits should not be entered into the system.

- Attendance Allowance (AA)
- Disability Living Allowance (DLA)
- Personal Independence Payments (PIP)

When a paying parent's benefit has ended, navigate to the paying parent contact screen and check the **Financial Accounts** tab to determine if there are any suspended residual arrears. If there are no suspended residual arrears continue with the Off Benefit procedure. If there are suspended residual arrears, refer to the **1993/2003 Residual Arrears - Off Benefit** procedural exception.

Off benefit notifications generated by CIS will automatically populate the SR **Effective Date** field. The date populated in this field will always be the date that the SR generated in the system, and does not affect the dates used in the calculation.

#### Automated Off Benefit - IS, JSA(IB), ESA(IB)

The system automatically ends the benefit, completes a perform calculation and creates issues a Promise to Pay schedule. This will be completed once the caseworker has set the resolution code in the **Change Benefit Details SR**. The system also ends the Deduction From Benefit, changes the MOPF to Default Standing Order and looks for the latest HMRC data for the following benefits:

- Income Support (IS)
- Job Seeker's Allowance Income Based (JSA IB)
- Employment Support Allowance Income Related (ESA IR)

As caseworker intervention is necessary, the **Change Benefit Details SR** is routed to the appropriate team according to the change category and change type. This interface ends at the production of the SR. The system will generate **Perform Calculation SR** and look for the latest HMRC data.

If the DFB was manually set up, the DFB must cancelled manually before completing **Perform Calculation** SR. Failure to do this will cause the SR to go error technical. Refer to DFB - Cancel.

If there is HMRC historic income refer to **Income Available**. If the system cannot locate historic income a **Perform Calculation** SR is generated with the **reason field** as **No Income Available**. Refer to **No Income Available**.

The DEO Desire flag must be set when setting a default standing order. Select the Paying Parent More Info tab and select the Desire flag. This allows CMS to monitor for information from HMRC which will allow a DEO to be set at a later date. Default Standing Orders should only be used as a temporary MOPF. Make every attempt to secure a new preferred MOPF as a matter of priority.

For more information on Default Standing Orders refer to Policy, Law and Decision Making Guidance

Any charges or Secretary of State arrears that were previously suspended need to be unsuspended when completing an Off Benefit change. For more information refer to Suspend/Unsuspend Liabilities.

Two days after the system has automatically ended the Deduction From Benefit and changed the MOPF to Default Standing Order, the following SR will automatically generate as a prompt to contact the paying parent and move them on to a preferred MOPF:

- **Process = Outbound Contact**
- **Area= Default SO Client Contact**
- **Sub Area = Default SO Client Contact**

When this SR generates, make contact with the paying parent within 3 days. Where contact is unsuccessful, set the prompt into a wait state and repeat until successful contact is made. If a preferred MOPF has already been set up, the **Default SO Client Contact** SR can be **Closed** and **Cancelled**.

# Off Benefit - IB, JSA(C), ESA(C), SP, PC, SDA, CA, MA, BB

The system automatically ends the benefit, generates a perform calculation to look for the latest HMRC data for the following benefits:

- Incapacity Benefit (IB)
- Job Seeker's Allowance Contributions (JSA C)
- Employment Support Allowance Contributions (ESA C)
- State Pension (SP)
- Pension Credit (PC)
- Severe Disablement Allowance (SDA)
- Carer's Allowance (CA)
- Maternity Allowance (MA)
- Bereavement Benefit (BB)

This list is not exhaustive.

As caseworker intervention is necessary the **Change Benefit Details SR** is routed to the appropriate team according to the change category and change type. This interface ends at the production of the SR.

#### **Caseworker action**

1. Create a **Payment SR** to cancel the DFB refer to DFB - Cancel.

An automatic Payment SR will generate for Pension Credit.

- 2. The system will generate **Perform Calculation SR** and look for the latest HMRC data
	- If there is HMRC historic income refer to **Income Available**. ■ If the system cannot locate historic income a Perform Calculation SR is generated with the reason field as No Income **Available.** Refer to **No Income Available**.

 $\Lambda$  Any charges or Secretary of State arrears that were previously suspended need to be unsuspended when completing an Off Benefit change. For more information refer to Suspend/Unsuspend Liabilities.

**The DEO Desire** flag must be set when setting a default standing order. Select the **Paying Parent More Info** tab and select the Desire flag. This allows CMS to monitor for information from HMRC which will allow a DEO to be set at a later date.

For more information on Default Standing Orders refer to Policy, Law and Decision Making Guidance

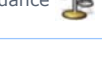

## Off Benefit Client/Third Party Notified-CIS Notified Benefits

If a notification is received from a paying parent or a third party informing that the paying parent benefit has ended, check to see if we have already made or received the change, and if not, check CIS to see if the benefit has been ended. If the benefit has been ended and we have not received notification caseworkers should raise a manual SR. Caseworkers should not delay carrying out the change and at the same time they should raise an incident to investigate why the interface has failed. advise that CMG will receive a notification of the change to benefit **CIS if it is a CIS notified benefit. Record the details supplied in the Contact Notes field** 

#### Universal Credit (UC)

When a paying parent has been in receipt of UC and they advise that their claim has ended, check this with the UC SPOC if the paying parent has no income or other benefit details to give.

- 1. Send CMSF2220 as an attachment via email to the UC SPOC at: UNIVERSALCREDIT.SERVICECENTRE@DWP.GSI.GOV.UK Ensure that the subject field contains the following: **Restricted-UC-CMG-Information Request (2012).** In the body of the email ask UC to confirm the end date of the benefit.
- 2. Set the **Status** of the case to **Wait** for five working days.

When five working days have passed, the SR is ready to work on.

- 3. If there is not a response, this must be escalated to the CMG SPOC: CMG Universal Credit SPOC. Send an email with the original email attached, to: CMG Universal Credit SPOC, ensuring that the following is in the subject field: **RESTRICTED - No response received**. For more information on this exchange of correspondence, refer to Universal Credit.
- 4. UC SPOC confirms UC is no longer in payment, reinstate any additional income variations that may have been in place prior to the paying parent receiving UC.
- 5. Continue with the section **Off Benefit Client/Third Party Notified** below to complete the change to take the client off Universal Credit.

Off Benefit Client/Third Party Notified-Non CIS Notified Benefits

1. Create a change of circumstances service request (SR) by selecting the following values:

- **Process** = **CofC**
- **Area** = **Change Employment/Income**
- **Sub Area** = **Change Benefit Details**
- **Source** = **NRP**

In the **CofC More Info** tab enter the details of the paying parent in the **Subject Details** field and select **NRP** from the **Subject Type** 2. **dropdown**. Set the **SR Status** to **In Progress**. 3. Record the **effective date**. This is the first day of non-benefit entitlement. For example benefit ends on 1st January, the effective date wold be 2nd January. If more than one benefit needs to be ended a new SR has to be created for each benefit If benefit notification is received between the provisional and initial application refer to Calculation - Initial. 4. Set the SR to In Progress and update the Sub status of the SR Off Benefit Notification and this will generate an activity plan to follow in order to update the benefit record. 5. Select Go to Benefit Summary View and check if we hold any benefit details for the paying parent. Select Modify in the benefit record and record benefit end date. This is the award end date which is also the last day of benefit entitlement. For example: CIS shows an award end date of 1st January 2016. The benefit record end date is 1st January 2016. The system will automatically add one day onto this date to perform a calculation with the correct effective date of 2nd January 2016. If the details we hold to do not match the details the paying parent has provided or there is no benefit record held, check the CIS. Common Enquiry Service (CES). Where the DFB is to be manually cancelled, caseworkers should refer to DFB - Cancel in Procedural Exceptions, to determine a decision is required with regards to whether to send an 'End' transaction to JCP. For further information see DFB - Cancel in Procedural **Exceptions** 6. Update the **Status** of the SR to **Pending Approval** and **Sub Status** to **Pending Approval - TL. Team Leader action**  Open inbox work item and self allocate the SR. Open the SR and consider the request, update the **TL Approved** and the **Comments box** 7. with the reasons for the decision only if rejecting. Update inbox work item to either; ■ **Approved** ■ **Rejected**  Change the **Status** of the SR to **In Progress** and **allocate** it back to the **caseworker**. 8. **Caseworker action** 9. If the request has been ■ **Approved** - change the **Sub Status** of the SR to **CoC Accept** and update the **Resolution Code** to **CofC Accept.** ■ Rejected - read through the details of the SR, correct all outstanding errors and return it to the Team Leader for approval. If the Team Leader confirms the work item should be rejected, update the **SR Status** to **Closed** and the **Resolution Code** to **COC Decline**. 10. Caseworkers should check the Child SRs for a Payments SR, if one hasnt generated they should create a Payment SR to cancel the DFB, refer to DFB - Cancel. Any charges or Secretary of State arrears that were previously suspended need to be unsuspended when completing an Off Benefit change. For more information refer to Suspend/Unsuspend Liabilities. 11. The system will generate **Perform Calculation** SR and look for the latest HMRC data ■ If there is HMRC historic income refer to **Income Available**. ■ If the system cannot locate historic income a Perform Calculation SR is generated with the reason field as No Income **Available**. Refer to **No Income Available**. Income Available If the paying parent's or paying parent's partner's benefit has ended, the system will look for HMRC historic income. If there is HMRC historic income, complete the following steps: If the case is Direct Pay, there is no need to update a MOPF. **Caseworker action** 1. **For Collect and pay cases** call the paying parent to obtain a new preferred MOPF.  $\Lambda$  Default Standing Order should only be used as a temporary MOPF, make every attempt to secure a new preferred MOPF. 2. Create a **Payment SR** to set up the new MOPF and refer to relevant method of payment procedures. 3. Call the clients to advise them of the new calculation in line with ECC procedures. 4. Select the relevant calculation letters within the **Perform Calculation** child SR. Refer to Calculation - Post Initial for details of all the calculation letter 5. Update the **Status** to **Closed** and the **Sub Status** to **Complete**. Off Benefit Page 4 of 7

When the paying parent's benefit has ended and starts to pay a rate of child maintenance, any variations which were in place will be automatically reinstated. For more information refer to Policy, Law and Decision Making Guidance

No Income Available

To prevent the case group moving segments whilst off benefit process is complete, set the Lock Assignment Flag. Select the box located within set up and assignment details within case view, this is only available when you are in the master case.

Where no current employment details are returned or the details returned are not up to date, set the Desire DEO/DEO flag. This can be found in the paying parents **More Info tab**. Select either **Mandatory** or **Self Selected**. The system will then automatically re-request employment information from HMRC every two weeks and new paying parent employers will trigger an SR for a caseworker to review.

# **Contact paying parent to obtain gross income data**

## **Income Provided**

- 1. When the 2012 system is unable to retrieve any income details from HMRC for the paying parent the system generated Perform **Calculation SR**. Reason field will populate with **No Income Available**. If this does not happen automatically, update the **Reason** field as **No Income Available**.
- 2. Update the SR Status to In Progress and save the record. Update the SR Sub Status to Gather income from NRP. An activity plan generates for you to follow.
- Call the paying parent to obtain gross income information and to verify employment/self employment details. Verbal evidence cannot 3.

be accepted. For more information on gathering current income, refer to the Policy, Law and Decision Making Guidance

- 4. As a Default Standing Order will be in place gather a new preferred MOPF:
	- Where income has been provided, replace the MOPF referring to the relevant method of payment procedures. Then add details obtained to the **Current Income** field within the **Perform Calculation SR**. Update the **Income Source** field by selecting the relevant option from the dropdown. Continue to **step 5.**
		- If the income has not been provided go to No Income Provided. Advise the paying parent we will perform a best evidence calculation based on an estimate of their current income which may involve using the estimation of earnings tool (EET), or impose a default maintenance decision (DMD) if this information is not provided. For more information refer to Estimation of Earnings Tool.
- 5. Select **Save** to record the details, then **Calculate Liability Amount** to perform the calculation.

The system will populate the effective date, complete the calculation and generate promise to pay (P2P) and liability schedules. Outbound communication letters confirming the calculation amount and the schedule payment amounts and dates will be sent to both parents.

Update the SR **Status** to **Closed** and the **Sub Status** to **Complete.** 6.

If the liability schedule is created on or effective from the last day of a 31 day month, due to a display error a month may be missing on the liability schedule. Check the correspondence generated for the client, if the correspondence is also incorrect raise an incident. If the correspondence is correct there is no need to raise an incident.

7. Use the Change Benefit Details SR Raise a Change Income SR to record the income details in the Income applet. Make sure the effective date of the Change SR is the same as that within the Perform Calculation SR. For more information refer to Calculation - Non HMRC.

corded for the paying parent, the calculation SR will not automat must be manually generated as a child SR of the **Change Benefit Details SR**. The **Sub Area** will be **Change Client Data**. For more information refer to Calculation - Post Initial.

Update the **Change Benefit Details** SR **Status** to **Closed** and the **Sub Status** to **Complete**. 8.

When the paying parent's benefit has ended and starts to pay a rate of child maintenance, any variations which were in place will be automatically reinstated.

**Remove the Lock Assignment Flag by un-selecting the box located within set up and assignment details within master case view.** 

## **No Income Provided**

- 9. When the paying parent does not provide details or cannot be contacted, raise a **Change Income SR** to send CMSL4212 to the paying parent to request income details. For paying parent applications issue CMSL3406 to request proof of income, which will also set the effective date. Change the **Sub Status** of the SR to **Wait** and wait 14 days for a response.call the receiving parent and ask if they have any details.
	- If receiving parent provides details, verify with employer. Refer to Change-income to raise a Change Income SR and verify with Employer

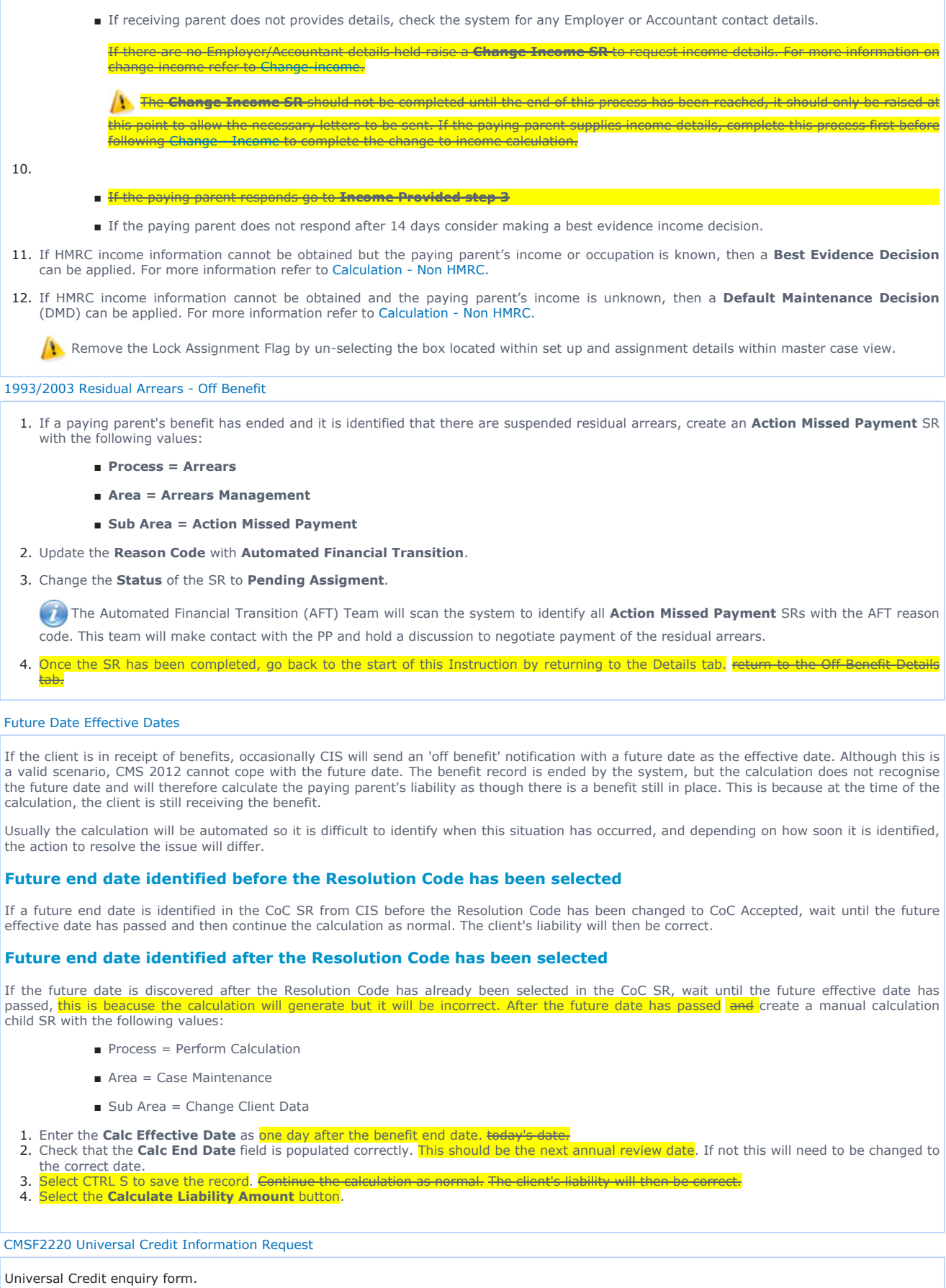

http://np-cmg-sharepoint.link2.gpn.gov.uk/sites/procedures/Pages/Maintain-Client-Detail... 08/08/2017

# CMSL4212 To paying parent gross weekly income evidence request

Letter to paying parent to provide further evidence of current income

Change - Benefit Status/Details Calculation - Initial Calculation - Post Initial Calculation - Non HMRC Change-income DFB - Cancel Estimation of Earnings Tool On Benefit

Universal Credit